# Configurazione di ASR1000 Local ERSPAN

# Sommario

Introduzione **Prerequisiti Requisiti** Componenti usati Premesse **Configurazione** Esempio di rete **Configurazione Verifica** Risoluzione dei problemi

## Introduzione

Questo documento descrive come configurare un SPAN (Switched Port Analyzer) locale in modo rapido e semplice su un ASR (Aggregation Services Router) 1000. Questo tipo di SPAN è denominato ERSPAN (Encapsulated Remote SPAN) locale.

# **Prerequisiti**

#### **Requisiti**

Nessun requisito specifico previsto per questo documento.

#### Componenti usati

Per questo documento, è stato usato un router ASR1002 con versione 3.4.6S.

Le informazioni discusse in questo documento fanno riferimento a dispositivi usati in uno specifico ambiente di emulazione. Su tutti i dispositivi menzionati nel documento la configurazione è stata ripristinata ai valori predefiniti. Se la rete è operativa, valutare attentamente eventuali conseguenze derivanti dall'uso dei comandi.

## Premesse

Èpossibile regolare molte manopole, descritte in dettaglio nella [guida alla configurazione dello](http://www.cisco.com/en/US/docs/ios-xml/ios/lanswitch/configuration/xe-3s/lnsw-conf-erspan.html) [switching LAN, Cisco IOS XE release 3S.](http://www.cisco.com/en/US/docs/ios-xml/ios/lanswitch/configuration/xe-3s/lnsw-conf-erspan.html)

# **Configurazione**

Esempio di rete

Il traffico fluisce in entrata e in uscita da G0/0/0. L'applicazione sniffer è su G0/0/2.

 $G0/0/0$  --- ASR1002 ----G0/0/2

#### **Configurazione**

- 1. Definire una sessione per monitorare il traffico e un'altra sessione per inviare il traffico all'interfaccia locale.
- 2. Verificare che l'indirizzo IP e l'indirizzo IP di origine in entrambe le definizioni di sessione siano esattamente uguali. Questa operazione è obbligatoria. Utilizzare un indirizzo locale rispetto al router; si consiglia un loopback inutilizzato.
- Verificare che ERSPAN-ID sia lo stesso. 3.

```
interface GigabitEthernet0/0/0
 ip address 192.168.1.1 255.255.255.0
 negotiation auto
!
interface GigabitEthernet0/0/2
 no ip address
 negotiation auto
!
interface Loopback1
 ip address 10.1.1.1 255.255.255.255
!
monitor session 10 type erspan-source
 source interface Gi0/0/0
 destination
 erspan-id 10
 ip address 10.1.1.1
 origin ip address 10.1.1.1
monitor session 20 type erspan-destination
 destination interface Gi0/0/2
  source
  erspan-id 10
  ip address 10.1.1.1
```
Un'altra configurazione ERSPAN comune è un SPAN locale quando l'interfaccia di origine è un trunk.

- 1. Per questa configurazione, impostare l'interfaccia fisica come origine ERSPAN.
- 2. Sulla destinazione ERSPAN, disabilitare il filtro VLAN con il comando **plim ethernet vlan filter** disable. Se il filtro non è disabilitato, la sessione SPAN non invia il traffico replicato.

```
G0/0/0 --dot1q-- ASR1002 ----G0/0/2
interface GigabitEthernet0/0/0
 no ip address
 negotiation auto
!
interface GigabitEthernet0/0/0.2
 encapsulation dot1Q 2
 ip address 192.168.1.1 255.255.255.0
!
interface GigabitEthernet0/0/2
 no ip address
 negotiation auto
```

```
 plim ethernet vlan filter disable
!
interface Loopback1
 ip address 10.1.1.1 255.255.255.255
!
monitor session 10 type erspan-source
  source interface Gi0/0/0
  destination
 erspan-id 10
 ip address 10.1.1.1
 origin ip address 10.1.1.1
monitor session 20 type erspan-destination
  destination interface Gi0/0/2
  source
  erspan-id 10
  ip address 10.1.1.1
```
### Verifica

Fare riferimento a questa sezione per verificare che la configurazione funzioni correttamente.

La verifica più semplice consiste nel controllare che il numero di pacchetti di output aumenti sull'interfaccia di destinazione ERSPAN. Poiché questa interfaccia non ha una configurazione, non vi è altro traffico.

ASR1002#**show int gig 0/0/2 | i packets out** 2073 packets output, 242097 bytes, 0 underruns

Èinoltre possibile esaminare le informazioni sulla sessione nel processore di flusso quantistico (QFP). In questi esempi, le statistiche aumentano man mano che i pacchetti vengono copiati.

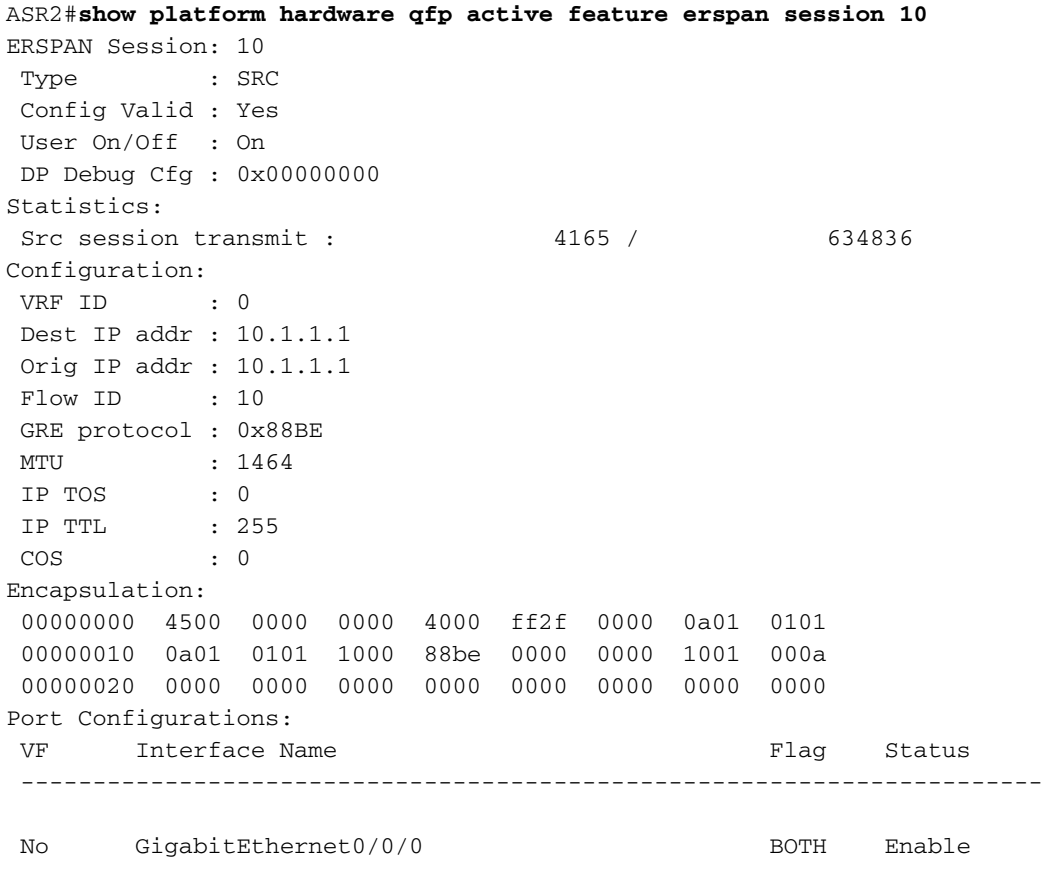

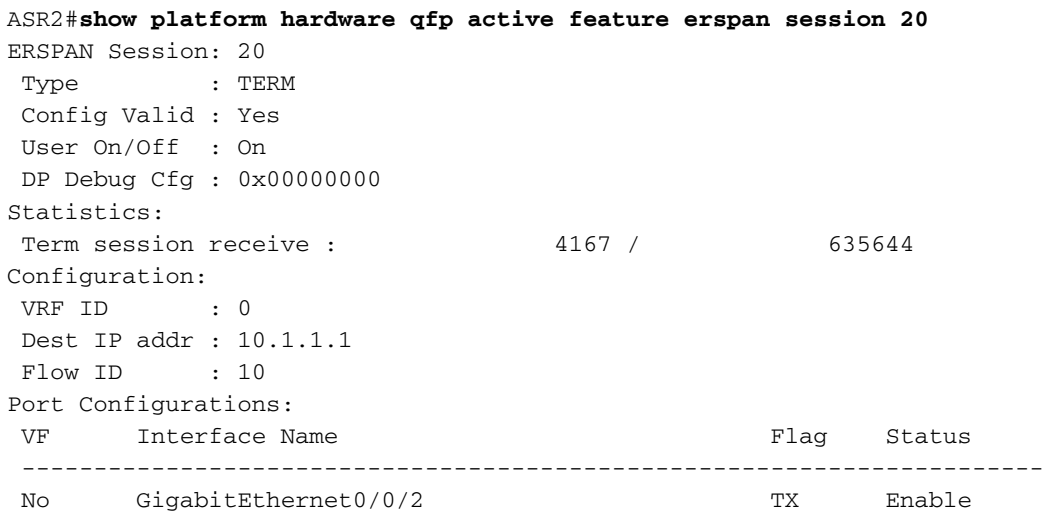

# Risoluzione dei problemi

Le informazioni contenute in questa sezione permettono di risolvere i problemi relativi alla configurazione.

- La prima volta che viene configurata, una sessione di monitoraggio viene chiusa. La sessione deve essere abilitata con il comando no shutdown.
- ERSPAN funziona solo su interfacce di layer 3. Non funziona con le interfacce Ethernet di layer 2, ad esempio le interfacce di dominio con bridging o le istanze del servizio.
- Se una delle origini monitorate fa parte di un trunk Dot1q, il traffico analizzato con SPAN viene scartato dall'interfaccia in uscita. Per risolvere il problema, aggiungere il comando plim ethernet vlan filter disable all'interfaccia di destinazione fisica ERSPAN.
- L'interfaccia di destinazione ERSPAN non deve contenere alcuna configurazione oltre a ●quella necessaria per connettere il collegamento. Non sono necessari indirizzi IP. L'interfaccia viene utilizzata solo per il traffico ERSPAN.